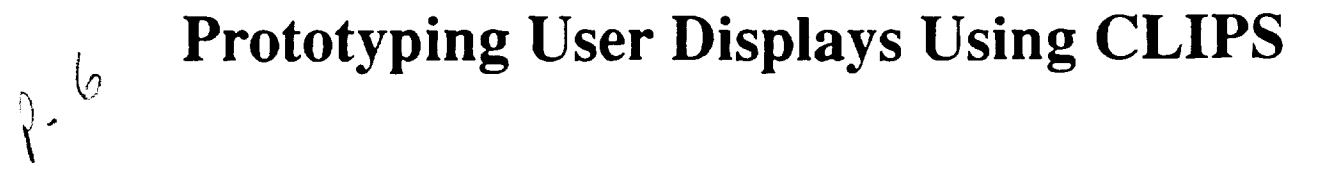

Charles P. Kosta Ross Miller

Center for Productivity Enhancement University of Lowell Lowell, MA

> Dr. **Patrick** Krolak Matt Vesty

Transportation Systems Center Cambridge, MA

## Abstract

**CLIPS** is**being**used**asan integralmoduleofa RapidPrato**typingSystem.The **ProtolypingSystem**consists**ofa display** manager**forobject**browsing,**a** graph**programfordisplaying** line**and barcharts,and** a communicationsserver**forrouting** *messages between modules. A CLIPS simulation of physical* model *provides dynamic control of* the *user's display. Current. ly, a project i\$ well underway to prototype* the *Advanced Automation* **System** *(ASS) for the Federal aviation administra. tion.*

**A prototype, as defined by** *The American Heritage Dictionary,* **is an original type, form, or instance that serves as a model on which later stages are based or judged.**

# LEVELS OF FUNCTIONALITY

The prototyping **of user** interfaces has evolved **into** four distinguishable levels. The first **level** is **the** "straw man" stage, when a basic screen design is developed that **approximates** how **the** interface **should look.** The purpose of **this** phase is to work out **aes**thetics issues only; it does not **give any** indication of the usability of **the** display. **Using** C or another **script** -like language, **the second** level prototypes static **responses using** limited **scenarios. At** this **phase the objects can react** to **user input, but** the **responses do not deviate from an internal script. The third level incorporates a dynamic response from** the **system. During** this **phase the dynamic system attempts** to **mimic** the real **system as closely** as **possible in such areas as responding** to **user events and simulating (or generating) user scenarios. While using** this **level prototyping users should not be able to tell** that they **are using a prototype and not** the real **system. The** highest **level of prototyping contains everything in** the **previous** three **levels plus** the **ability** to **capture and** report **on usage metrics.**

The **function of prototyping** is to **demonstrate** whether or not **a** model serves **a** useful **purpose.** At the first level, we **are trying** to find out if **the** screens **are discernible; do** they portray right meaning. The **second** level asks whether or not the prototype can respond in an intuitive manner. The third level utilizes scenarios that in turn simulate events to which the user must react. The highest level uses metrics to modify the behavior of the running system. It is important to note that the first three levels also have metrics, but they are not integrated into the prototype; they are external: surveys, video taped sessions, subjective comments of the user community.

#### USER DISPLAYS

Typically, static mock-up displays are the first prototypes created for most applications. They help determine spatial and size constraints for various data models. Dynamic displays are later generated to allow **users** to interact with the prototype.

Today's prototypes not only deal with data models, but with user models as well. For example, icons must somehow depict a similar meaning for all users. Supporting this trend is the rapidly increasing role that windowing systems are playing in today's computing environments. Specifically, the method in which information is distributed into windows and icons is important for users who are trying to understand the state of an active system.

New techniques are being developed daily that strive to go beyond the borders of windows of information into what have been termed widgets. Widgets are typically some graphical representation, in the **form** of **an** icon or window, that provide movements and **actuators** upon some object. An example of this type would be **a** sliding bar widget. In a similar manner to the sliding bars used on **stereo** equipment, the user can select the **slide** bar with the mouse and move it **along** the axis to set or **adjust** some scalar value. Widget complexity is limited only by the creator's imagination, and they can be as simple as a small radio knob dial or as complicated as the entire front panel of a virtual **computer.** In general, prototyping systems **are** becoming increasingly object oriented with data items taking on object properties. These properties can be linked to widget functionality on the display and when **an** object value changes the corresponding widget can be *updated.*

This paper will **attempt** to explain one particular system that was designed to elicit user requirements through the use of prototyping user interactions. The project is called User Requirements Prototyping System (URPS). URPS is positioned at the prototyping interactions (third) level on functionality. This does not mean that the two lower levels (static and responsive) are excluded -- they are also available. What we have not included as yet is a method to obtain metrics from the running prototype.

### OBJECT RENDERING

Information can be represented (rendered) in different manners. A **temperature** can be rendered **as** a number, a picture of a mercury thermometer **that** has more pixels filled as **the temperature** increases, or as **a** square block **that** changes from blue to red. Any one of **these** methods may be appropriate in **a given** situation. Any object can be rendered in some manner, although **the** method is usually based on object functionality **as** far as the user interface is concerned.

#### WInDOWInG

**It** is important **to** consider the user model **as a guide** to object rendering. Current windowing systems allow the designer to choose different techniques for window (or object) management. The three main types are tiled, overlapping, and pop-up windows. Tiled windows **are** those that **split up** the **screen** into **smaller** tiles -- no window ever covering up another -- and is based upon the user's ability to deal strictly with base spatial concepts. Overlapping windows **allow** for the possibility of dam being covered **up and are usual**ly equipped with the **ability** to resize, move, and place one window over **another.** In **user** models terms, overlapping windows represent the "deskiop" paradigm.

Pop-up windows are interesting in **that** they can represent **a** user model that goes beyond the "desktop" into models **that are** based on **a** virtual **technical assistant** working with **the** user's "desktop." In particular, current pop-up windows **are** used for displaying a message **about** the system **that** you must deal with immediately (like **a** high priority memo on your desk**top);** displaying a menu that represents either local or global choices about **the** window below it; and displaying pop-up windows that **act** like post-up notes from **the** system.

#### DYNAMICS

Allowing **dynamic changes** to happen on the display is useful. Most **user** design prototypes find it **necessary** to know if the *user* can use and interact with the data that is presented. Current techniques make *use* of C language (object-code linkability), specially designed **scripting** languages, or message passing constructs to facilitate dynamics. URPS takes **a combined approach** in the form of an expert **system shell call** CLIPS (C Language Integrated Production System). **Event** mes**sages travel between objects via a** FACT **construct.** Programmability is **available at** both **runtime** via CLIPS **rules** and link time via C code though *CLIPS.*

## CURRENT SYSTEMS

There **are** many **systems currently available for** proto**typing user** displays. Two will be discussed briefly.

The first is **a low** cost **solution available through** COSMIC called TAE+ (Transportable Applications **Environment** Plus). TAE was developed by NASA Goddard **as a tool for** building consistent, portable **user** interfaces in **an** interactive **alphanumeric terminal** environment. TAE **also supports rapid** proto**typing** of **user** interface **screens and** interactions, **and allows the direct reuse of** those **screens** in the final applications. **TAE+ now** supports **X Window** and MOTIF widgets.

VAPS (Virtual Application Prototyping System) is a much more elaborate, commercially available package that runs on silicon graphic workstations. The user can build prototypes by interactively

laying **out** the display and then attaching scripts to each object. The scripts are C functions that are modifiable by the user. VAPS supports a wide range of input devices, and a designer can first prototype a control panel using just graphics and a mouse. Later, a touch sensitive screen can be added. VAPS, a sophisticated product that can prototype very realistic screens, is a product of Virtual Prototypes.

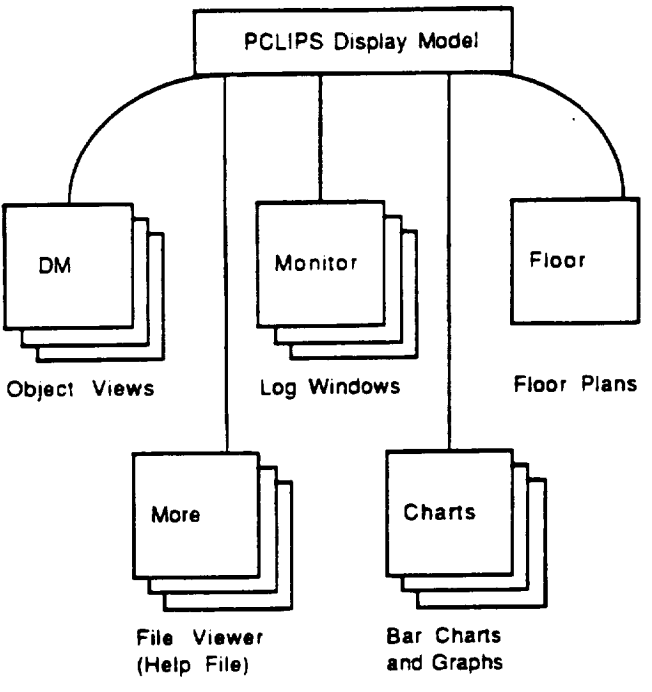

along with the speed of the system, **can** support interesting pictorial effects. But **one** can always choose to tackle the graphic modes (using or buying a package). The biggest problem here is in choosing what level of

> graphics to support. Bit image graphics on the PC can provide a good medium for widgets; however, screen management is usually still up the programmer.

> Lastly, the X Windowing System (and other windowing systems) provide window management features and widget management as well. *A* detailed explanation of the X Windowing System can be found in other places - it is referenced here to show that display models can vary greatly with device availability.

### PROTOTYPInG THE ISSS

The original work in this area was done to support the rapid

#### DISPLAY MODELS

#### **Figure I. PCLIPS Display Model**

#### Rendering Models are

based on the display devices available. These devices range **from** very low **capability**displays**and** very high level displays. To examine a few of these differences, three examples will be discussed here: the ANSI terminal, the IBM PC and the X Windowing System.

Using inverted text **and** special symbols whenever possible, the standard ANSI terminal can provide **many** rcndenng **possibilities,** although tiled windows seem to be the favorite on these systems. It is, however, possible to write, or use, a package can provide both overlapping and pop-up styles. Pictorially, widgets tend to be square and numbers are usually depicted with numerals. Artistically speaking it is possible to have icons that are intuitive.

The next step up from the ANSI terminal the IBM PC. The extended ANSI capabilities of the PC,

prototyping of the maintenance and control consoles for the Federal Aviation Administration's (FAA) new **air** traffic control system, the" Advanced Automation System (AAS). The purpose **Of** the project is to develop **a** rapid prototyping system for a man-machine subteam to use in identifying user requirements in terms of the graphical interface. This information could then become the basis for a requirements document for the user interface.

The user displays were separated into functional groups where corresponding object structures and icons were **created** to represent the various objects. Functionally, the objects represented hardware and software objects that were in some state of usability. Widgets were built using the "traffic light" **concept.** Green means the object is functioning fine; yellow means there is a degradation of the object; and red means that the object is dead. Blue is used to represent available but nonallocated resources.

CLIPS is being used as an event-based system. CLIPS is well qualified for this role due in part to the features of the production system model. It addition to events, CLIPS facts are being used to recreate the display model in the form of a fact base (knowledge base). These facts hold the object oriented system data about the actual objects and all the corresponding widget functionality. CLIPS rules function as receptacles for events that occur both by the simulation system and user's (display-based) events. See Figure 1.

PCLIPS is a parallel version of CLIPS that allows multiple CLIPS experts to communicate via a broadcasting function called remote assert (rassert). By using this method any number of CLIPS experts can be initiated. URPS presently has two: one that serves as a simulation of the prototyped system and another that maps simulation events to the user's screen. A display manager controls usage of the user's screen. Widgets communicate with the display manager in order to gain access to the display space and to update the data.

### EVENT-BASED FUNCTIONALITY

There are two major types of widgets: an icon class made up of bit-image graphics and the other, an iconwhich is surrounded by a colored box; both represent the state of the object. The box type is our GENERIC class. For this demonstration we have only one icon class: it is called TERMINAL.

```
(deffacts DisplayManager "Base Object Classes for Display Manger"
; template: (map-dm-icon Gwinget-class> <widget-state> <icon-filename>)
; template; (map-dm-state <widget-plass> <widget-state> <box-color.)
  (map dm_icon termina up "ik:i_terminal_ok")
  (map dm icon terminal down "ik:i_terminal_err")
  (map dm_icon terminal degraded "ik:i_terminal_warn")
  (map_dm_icon terminal standby "ik:i_terminal_standby")
  (map_dm_icon terminal spare "ik:i_terminal_spare")
  Iman dm state meneric un GREENI
```

```
(map dm state generic down RED)
(map dm_state generic spare WHITE)
(map dm state generic standby BLUE)
(map dm state generic degraded YELLOW)
```
 $\lambda$ 

NOTE: The generic display update and icon display update use facts sent from CLIPS to the Display Manager to control widgets. ask for something receives events from the Display Manager.

```
(defrule generic display update "Catch all Generic Status Changes"
   (status ?type ?object ?state)
   (dm object ?object ?)
   (map_dm_state generic ?state ?signal)
\rightarrow(rasser dm turncolor ?object ?signal)
\lambda(defrule icon_display_update "Catch only TERMINAL Status Changes"
   (status CC ?object ?state)
  (dm object ?object icon)
  (map dr. icon terminal ?state ?fname)
  (assert on chg-icon ?object ?fname)
\lambda; (Select . . .) facts are remotely asserted by the
; Display Manager when the user does something These
; are much like user events.
: Currently, the default action is to open up a
; subview. If the object SELECTed does not have a
; subview, then it does not have a "map_dm_windows"
                   Another rule with a lower salience
fact either.
; catches lost User Events in case there is no sub
: view.
÷
(defrule ask_for_something "Catch User Events"
 ?r] <- (select ?obj)(am_window ?obj ?w ?h $?Window_Stuff)
 (map-dm-window ?obj ?x ?y)
\Rightarrow(rassert dm open-window ?obj ?x ?y ?w ?h $?Window Stuff
```

```
538
```
(retract ?rl)

 $\lambda$ 

# DISPLAY MODEL FUNCTIONALITY

Functionally, the display is separated into views. These views consist of collections of such widgets as object views, monitor logs, *bar* charts, and pop-up menus. Object views are windows *controlled* via remote asserts (rasserts) to the Display Manager Screen control, and pop-up windows **are** also controlled by Display Manager requests. Log windows, bar charts, and the floor plan are separately running programs that join the PCLIPS session upon start-up.

### IMPLEMENTATION ISSUES

The Commodore Amiga **was chosen as** a **platform** for the following **reasons:** Low **cost,** useful **resolution** (640 X 400), *choice* **of** *bitplanes,* dynamically loadable icons, **commercially** available image-based tools, and multiprocessing capabilities. The first challenge **was** porting Clips 4.3 over to the Amiga **--** no problem --just**a** 5 **week delay!** The next challenge was in designing the actual display functions. Following this **came** the PCLIPS functionality;being **able** to **allow** multiple CLIPS experts to join together to form a PCLIPS Environment. This was accomplished via the recoding of a PCLIPS server which runs in the background. The server manages incoming requests to join **a** PCLIPS session**and** distributes**remote asserts**to**all** currently listed CLIPS processes. Once we had tools working we were then **able** to **attack**the problem of rapid prototyping the ISSS.

### concLusions

After weeks **of** designs **and** redesigns, **we** have **found** widgets, object oriented programming and image based icons to be important concepts in the development of new user interfaces. Widget technology is important for encapsulation of data and needs further **study.** Object Oriented approaches were definitely the way to go in our prototyping system. These approaches were used to determine the level of granularity for the prototype and also to specify functionality of object classes -- no one object was coded better or worse than another in the same class. Image based view facilitated the involvement of an-types who felt they had much more feedom with paint programs than when they were asked to layout displays based on geometrical (graphical) shapes.

Additionally, an interactive configuration tool was created to help in the layout of widgets within views, allowing objects to be positioned over bitimages (pictures). This is part of a far more interesting problem: whether to deal with image based objects or grahpical based (lines, cubes, geometry . . .) objects. One interesting group discussion led to the idea of rendering graphical objects on top of bit image backdrops.